## EiWrench™ Getting Started – Eidola Application Note 6

## Introduction

The IDmachines' EiWrench™ is an Eidola platform device specifically developed to help end-users, system integrators and solution providers deliver physical access control readers, door controllers and other devices that use the Open Supervised Device Protocol (OSDP). The EiWrench™ helps to manage devices that talk to each other over RS-485 serial communications. It is communicated with via a network connection to the device and through a browser-based user typically via a tablet or laptop.

The typical EiWrench™ package consists of:

- EiWrench Device
	- o Raspberry Pi or x86
- Power Supply
	- o Wall wart
	- o USB to Micro USB cable and on/off switch
- Multidrop cable to support connection of EiWrench™ and devices under test (DUTs)
- RS-485 to USB adapter
- Pigtails for OSDP device connection to multidrop cable
- Access to support via [eidola@idmachines.com](mailto:eidola@idmachines.com)

## Simplified Instructions

- 1. Remove device and locate power supply, power supply cable, multidrop cable, USB to RS-485 adapter and pigtails.
- 2. Determine whether a wireless or wired interface will be used.
- 3. Locate and boot laptop, PC or tablet to interact with the device.
- 4. Connect USB to RS-485 adapter and connect it to a USB port on the EiWrench™
- 5. Connect pigtail to device under test (DUT)
	- a. Red is RS-485 TX
	- b. White is RS-485 RX
	- c. Black is Ground
- 6. Provide power to the device and share the Ground with the black leader on the pigtail, a terminal block is often included with the pigtail for this purpose.
- 7. Connect pigtails (RS-485 adapter and DUT) to multidrop cable.
- 8. Connect laptop (or another device) to EiWrench via a network connection.
- 9. Default address is 10.2.0.209
- 10. Default username is opsdamin1
- 11. Default password is password
- 12. Open a browser at this address and proceed with use of EiWrench.

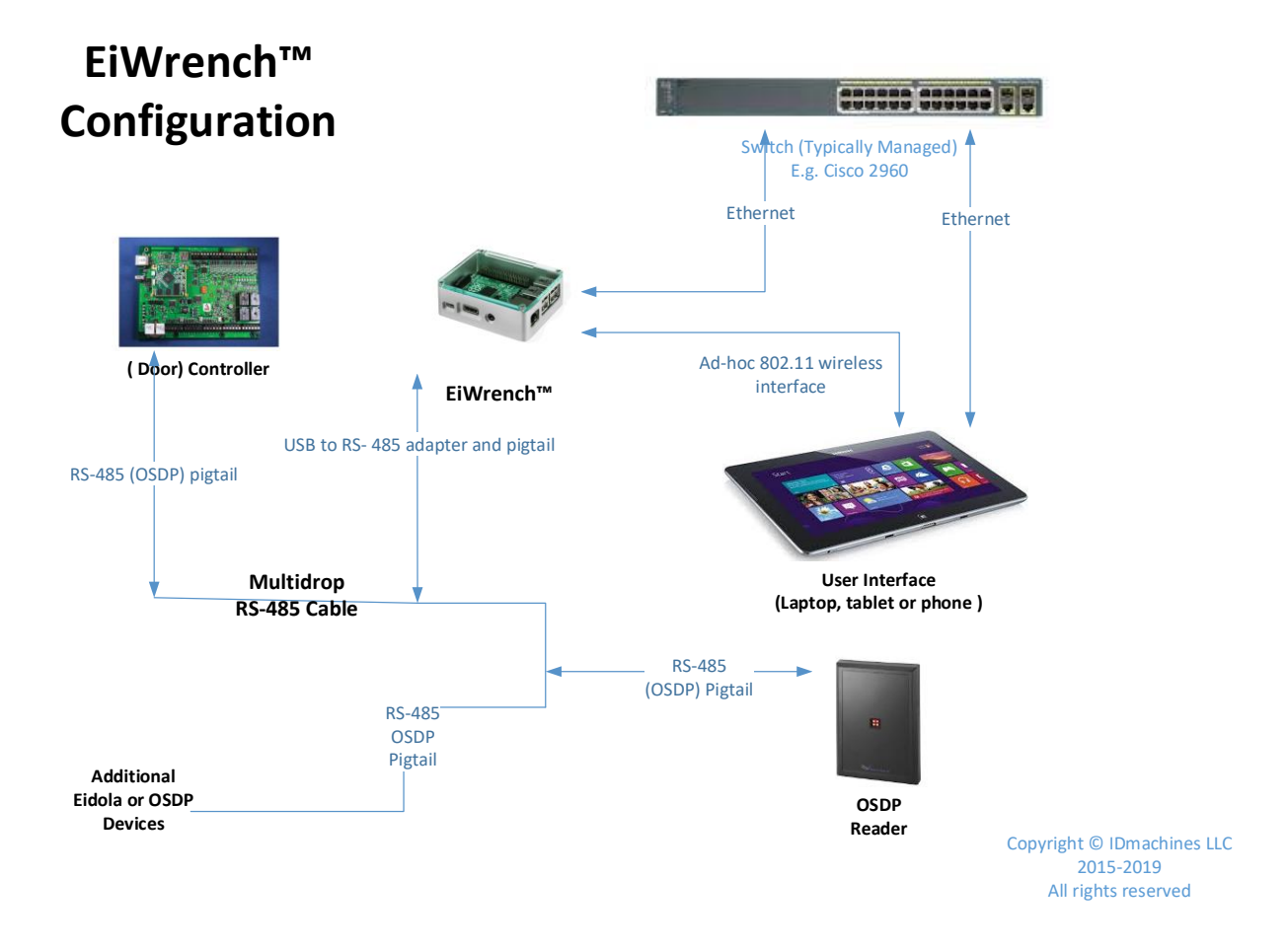